48

### УДК 65.011.56

## АВТОМАТИЗАЦИЯ ПРОЦЕДУРЫ УПРАВЛЕНИЯ ПРОЦЕССОМ СОГЛАСОВАНИЯ И УТВЕРЖДЕНИЯ ТЕХНОЛОГИЧЕСКОЙ **ЛОКУМЕНТАЦИИ**

## Финогеев А.Г., Каблов Е.В.

ФГБОУ ВПО «Пензенский государственный университет», Пенза, e-mail: evgeniikablov@gmail.com

В статье рассматриваются вопросы синтеза процедуры управления порядком согласования и утверждения рабочих технологических процессов на предприятии. Исследована проблематика автоматизированного процесса согласования и утверждения данных процессов в отделе стандартизации и нормоконтроля. Предложены мероприятия по автоматизации процесса средствами САПР технологических процессов «Вертикаль». которая лежит в основе комплексной системы технологической подготовки производства. Эффективность процедуры управления процесса согласования подтверждается снижением временных затрат на проверку технологической документации и улучшением показателей результативности согласования за счёт уменьшения числа ошибок технолога. Организация электронного архива технологий и возможность аннотирования сформированных комплектов технологической документации позволили в три раза снизить использование расходных материалов. Результативность этапа согласования и утверждения отражается в специализированном архиве, где хранятся все исправления технологической документации вместе с технологическими файлами. Автоматизированные процедуры управления процессами согласования и утверждения технологической документации внедрены в технологический процесс подготовки производства на предприятии ОАО «Электровыпрямитель» (г Саранск)

Ключевые слова: технологический процесс. САПР ТП, технологическая полготовка произволства. автоматизация подготовки производства, технологическая документация

# **AUTOMATION OF MANAGEMENT PROCEDURES PROCESS OF COORDINATION** AND APPROVAL OF TECHNICAL DOCUMENTATION

Finogeev A.G., Kablov E.V.

FGBOU VPO «Penza State University», Penza, e-mail: evgeniikablov@gmail.com

The article deals with the procedure synthesis of the coordination control and approval of the enterprise working process. The problems of an automated process of negotiation and approval of these processes in the Department of standardization and compliance assessment are investigated. Activities to automate the process by means of CAD processes «Vertical» which is the basis of a comprehensive system of technological preparation of production are proposed. The effectiveness of the negotiation management process is confirmed by the decrease of time study in the verification process documentation and improvement of performance indicators coordination by reducing the number of technologist's faults. Digital technologies archive organization and the possibility of annotating the generated sets of technical documentation allowed reducing the usage of consumables three-fold. The impact of stage approval is captured in a specialized archive, which stores all of the correct technical documentation and technological files. Automated procedures to manage the processes of coordination and approval of technical documentation are introduced in the technological process of the JSC «ELECTROVIPRYAMITEL» preproduction (Saransk).

#### Keywords: technological processes, CAD system, technological preparation of production, automation of production preparation, technological documentation

Для автоматизации технологической подготовки производства (ТПП) на многих предприятиях используется комплексная система, разработанная специалистами компании АСКОН, которая включает:

1. Систему автоматизированного проектирования технологических процессов САПР ТП «Вертикаль».

2. Систему нормирования материалов.

3. Систему трудового нормирования.

4. Систему конструкторской подготовки производства «Компас» [5].

В САПР ТП «Вертикаль» входит модуль Универсального технологического справочника (УТС), который являются единой средой для хранения, доступа и обработки технологических данных, используемых в процессах КТПП, и обеспечивает полноценное централизованное или коллективное управление справочными данными и документами в соответствии с настроенной политикой безопасности [3].

П

Данный комплекс успешно адаптирован и внелоён в производство на предприятии ОАО «Электровыпрямитель» (г. Саранск), которое представляет собой электротехническую компанию с опытом проектирования и производства силовых полупроводниковых приборов и оборудования для многих отраслей промышленности, энергетики и транспорта. Основным направлением деятельности предприятия является разработка и производство полупроводниковых приборов силовой электроники и энергосберегающего преобразовательного оборудования [2].

MODERN HIGH TECHNOLOGIES Nº 11, 2015

### **Процедура согласования и утверждения технологической документации**

Рассмотрим процедуру согласования <sup>и</sup> утверждения технологической докумен- тации (ТД), которая, как правило, проводится в бюро стандартизации и нормоконтроля (БСН) крупного предприятия и является составляющей частью автоматизации технологической подготовки производства. Этапы данной процедуры являются универсальными и могут быть использованы как шаблон при проверке и согласовании документации различными заинтересованными службами и отделами.

Основная цель процедуры – это согласование и утверждение технологического процесса (ТП). При этом показателями эффективности процедуры управления являются минимизация количества ошибок в технологическом процессе и извещении, а также сокращение времени, затрачиваемого на согласование и утверждение ТД. Таким образом, автоматизация процесса утверждения технологической документации способствует сокращению длительности технологической подготовки производства и производственно-технологического цикла создания изделия, а также приводит к повышению качества принимаемых проектных решений и улучшению показателей результативности [1, 4].

Для понимания процедуры согласования и утверждения технологической документации (ТД) до внедрения мероприятий по автоматизации ТПП рассмотрим основные этапы данного процесса (рисунок), которые представляют собой карту процедуры управления порядком согласования и утверждения рабочих ТП.

Основными этапами алгоритмической процедуры управления, обозначенными соответствующими цифрами на блок-схеме, являются следующие: 1. Разработка рабочих ТП и извещения. 2. Проверка ТП и извещения заинтересованными службами. 3. Принятие решения о согласовании. 4. Выдача замечаний. 5. Устранение замечаний. 6. Проверка извещения ТП в БСН. 7. Принятие решения о согласовании. 8. Выдача замечаний. 9. Устранение замечаний. 10. Проверка извещения и ТП представителем заказчика. 11. Принятие решения о согласовании. 12. Выдача заме-<br>чаний. 13. Устранение замечаний. 14. Про-<br>верка извещения и ТП главным инженером. 15. Принятие решения об утверждении. 16. Выдача замечаний. 17. Устранение за- мечаний. 18. Проверка извещения и ТП ВП (военное представительство). 19. Принятие решения о согласовании, 20. Выдача заме- чаний. 21 Устранение замечаний. 22. Передача ТП в ОТД (отдел технической доку- ментации). 23. Регистрация и копирование. 24. Улучшение ТД.

На блок-схеме видно, что после принятия СПТН (сектор производственно-технического нормирования), ОГМетр (отдел главного метролога), УК (управление качеством) на этапе 3 положительного решения о согласовании, технологическая документация отправляется на проверку извещения ТП в БСН. В случае, если в БСН на этапе 7 принято отрицательное решение о согласовании, выдаются замечания на этапе 8. Далее ТД отправляется технологу-разработчику для устранения замечаний, после чего исправленный технологический процесс следует для последующей проверки на этапе 6. В среднем без автоматизации данного процесса затрачивается более 2-х часов на передачу результатов исправлений по различным инстанциям. При этом в ручном режиме все исправления в документах нормоконтролёр делает карандашом, делая условные пометки к элементам, которые должны быть исправлены или удалены. Естественно, что при такой процедуре со- гласования практически не ведется история аннотаций и исправлений, что не позволяет отследить эффективность и качество взаимодействия разных подразделений предприятия, например, технолога и БСН.

#### **Администрирование инструментальных средств процедуры согласования и утверждения ТД**

Для автоматизированного поэтапного согласования и утверждения ТД на предприятии ОАО «Электровыпрямитель» была выбрана САПР ТП «Вертикаль», в которую добавлены две разработанные программы. Интегрированные программные модули обеспечивают синхронизацию и организацию импорта информационных блоков по материалам, номенклатуре проектируемых деталей и сборочных узлов. Следующей функцией является визуализация технологической документации в любом подразделении предприятия с учетом любой другой ТД, входящей в состав конкретного изделия. Фактически здесь речь идёт о создании единого интерфейса для передачи технологических данных между составляющими автоматизированной системы технологической подготовки производства на предприятии. Автоматизация этапов производства в отдельных подразделениях предприятия недостаточна, и для повышения эффективности производственной деятельности необходим комплексный подход и интегрированная платформа АСУ ТП, обладающая свойством интероперабельности.

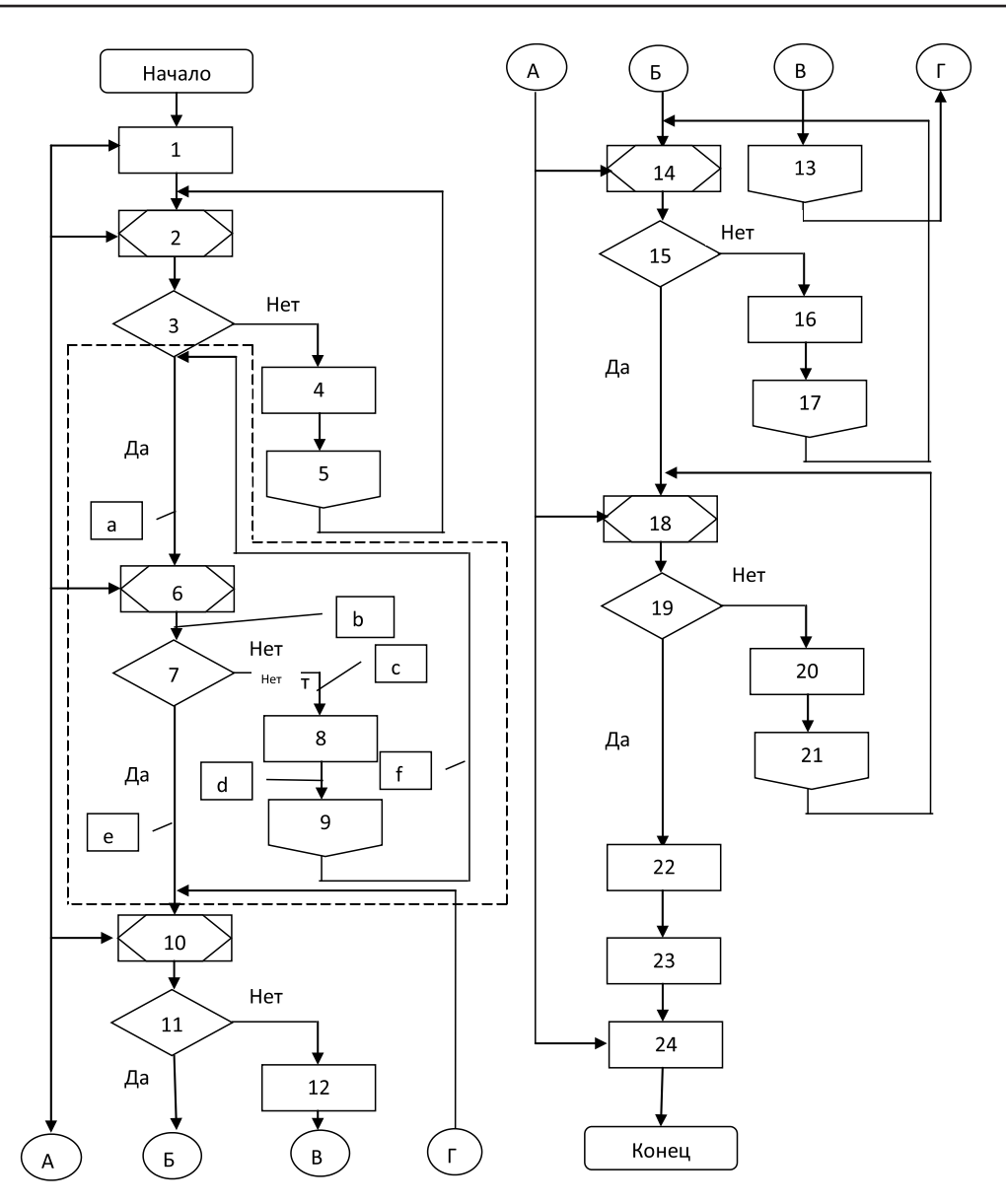

*Схема алгоритма управления порядком согласования и утверждения технологических процессов*

В процессе настройки и конфигурирования инструментальных программных средств САПР ТП «Вертикаль» была определена следующая последовательность административных действий*:*

1. Создание группы пользователей для сотрудников «БСН», которые будут участвовать в проверке и согласовании технологической и конструкторской документации.

2. Создание шаблона групповой политики безопасности с матрицей доступа для данной группы пользователей.

3. Создание учетных записей сотрудникам «БСН» для ограниченного доступа к программным средствам и электронным документам САПР ТП «Вертикаль».

4. Настройка разрешений безопасности в созданной группе пользователей «БСН» с помощью приложения «ВЕРТИКАЛЬ – конфигуратор». Для множества классов, атрибутов и функций (за исключением класса «Changing» – извещение об изменении) устанавливаются разрешения «только чтение».<br>5. Для

5. Для автоматического заполнения<br>атрибутов «ncontrol» (Нормоконтроль) (Нормоконтроль) и «data\_ncontrol» (Дата прохождения нормоконтроля) прописывается функция «ncontroltpfunction» (функция нормоконтроля ТП), которая выглядит следующим образом:

Function NControlTPFunction(obj) On Error Resume Next

set UniRef = CreateObject(«UniReference.UniRefer») 'получили Unirefer

set Logon = UniRef.GlobalVars.Logon

obj.vrAttrByName(«data ncontrol»).vrVal $ue = date$ 

obj.vrAttrByName(«ncontrol»).vrValue = Logon. ActiveUser.NameUser

**End Function** 

 $\Box$ 

6. Для ограничения ошибочных действий пользователей из группы «БСН» в модуле «настройка формы технологии» для фильтров и классов древовидных моделей ТП отключатся разрешения на видимость контекстных меню и кнопок панели быстрого доступа, кроме классов в папке «Ответственные лица». Тем самым исключается возможность несанкционированного изменения описания технологического процесса и возможного удаления или добавления объектов, но остается возможность визуализации ТП.

7. В таблице из электронного архива технологий добавляются столбцы для просмотра текущего состояния ТП. Эти столбцы позволяют нормоконтролёру или технологу в режиме реального времени контролировать процедуру согласования и утверждения технологических процессов в режиме. приближенном к реальному времени.

8. Для организации процедуры контроля посредством модуля администрирования в справочниках группы «Электронный архив» универсального технологического справочника добавляются атрибуты:

a) ARCHIVE.LIST.NORCONTROL (на экране отображается поле с именем «Нормоконтроль»);

<sub>0</sub> 6) ARCHIVE LIST COM (на экране отображается поле с именем «Технолог о испр.н.к.»).

9. В свойствах данных атрибутов на вкладке «Безопасность» устанавливаются разрешения на редактирование для групп пользователей «БСН» и «Технологи» следующим образом: ARCHIVE.LIST.  $NORCONTROL = \langle \delta CH \rangle, ARCHIVE.LIST.$  $COM = \kappa$ Технологи».

#### Методика автоматизированной процедуры согласования и утверждения ТД

После настройки и конфигурирования прав доступа и разрешений на работы с инструментальными средствами САПР ТП «Вертикаль», реализуется методика, определяющая операции процедуры согласования и утверждения технологических процессов, которые выполняет технолог и нормоконтролёр:

1. После создания ТП технолог добавляет его в электронный архив, выбрав в меню «Сохранить технологию в архиве».

2. Далее на вкладке «Мои ТП» технологразработчик выбирает пользователей, которые имеют права на редактирование ТП (пусть это будут пользователи группы «БСН»).

3. После этого технолог ожидает отметки о принятом решении, просматривая столбец «Нормоконтроль».

4. Нормоконтролёр также ведет мониторинг вновь добавленных и непроверенных ТП в архиве, просматривая текст соответствующих столбцов.

5. Получив новую технологию, нормоконтролёр принимает её к изменению и загружает в систему.

6. Далее он формирует комплект карт, которые ранее были заложены технологом.

7. Сформированная документация импортируется в PDF формат для отчётной документации и проверяется в Adobe Reader XI, где имеется возможность аннотирования в случае, если технология нуждается в исправлении. Использование Adobe Reader XI обусловлено тем, что при работе с ним не требуется использование лицензии САПР ТП «Вертикаль», что позволяет другим пользователям пользоваться лицензией в момент проверки и аннотирования технической документации в БСН. Если нет необходимости в экономии количества лицензий, то Adobe Reader XI не применяется, а вместо него используется встроенный в систему модуль: «Менеджер отчётов». В отличии от Adobe Reader XI в данном модуле после формирования ТД при аннотировании отчёта не нужно сохранять отдельные файлы PDF, чтобы в дальнейшем прикрепить их к файлу ТП. Аннотация и замечания записываются непосредственно в менеджере отчётов.

8. В том случае, если замечания отсутствуют, сотрудник нормоконтроля в САПР ТП нажимает на кнопку «Утвердил БСН», после чего при формировании технологических документов в графе «Норм. Контроль» прописывается фамилия проверяющего, а в столбце «Нормоконтроль» электронного архива отображается статус «Утвердил». Далее технология возвращается в архив для дальнейшего этапа согласования заинтересованными службами.

9. Если имеются замечания, то к проверяемому ТП прикрепляется соответствующий документ с аннотацией, пометками и ссылками, а в столбце «Нормоконтроль» электронного архива отмечается статус «На исправление». Комплект документов ТП не будет иметь отметку проверяющего, что говорит о неудачном этапе утверждения комплекта документации.

10. Технолог, получив отметку «На исправление», приступает к устранению не-

 $\blacksquare$ 

дочётов в модели ТП, пользуясь вложенным документом с исправлениями.

11. После внесения изменений в столбце «Технолог о испр.н.к.» электронного архива ставится отметка об исправлении.

12. Все перечисленные операции про- должаются до принятия положительного решения об утверждении ТП.

#### **Заключение**

Подобный перевод процедуры согласования и утверждения ТД в автоматизированный режим работы электронного документооборота позволяет существенно сократить время ожидания технологом результатов исправлений. Таким образом, на предприятии после разработки и внедрения автоматизированной процедуры согласования в несколько раз уменьшилась норма времени на проверку технологической документации, а также улучшились показатели результативности утверждения и согласования за счёт уменьшения количества ошибок, которые совершал технолог ввиду влияния человеческого фактора. В три раза уменьшается использование бумаги ввиду организации электронного документооборота с возможностью аннотирования сформированных комплектов технологической документации. Создается и ведется электронный архив исправлений ТД, который связан с файлом технологии и отражает результативность процедуры согласования, а также служит ру- ководством для технологов по корректному описанию технологического процесса с учё- том стандартов предприятия.

Можно сделать вывод о том, что сквозная автоматизация процедуры управления согласованием и утверждением ТД в про-

цессе ТПП на всех стадиях от создания конструкторской спецификации до выпуска изделия обеспечивает повышение эффективности подготовки производства. Основным результатом данного процесса становится систематизация разнородной информации о продукции, технологиях водства ресурсов, стандартизации форм обмена информацией и способов создания и обработки технологической информации. Таким образом, комплексная автоматиза- ция ТПП даёт возможность решения задач планирования и управления производством на качественно более высоком уровне, что способствует повышению результативно- сти работы и сокращению сроков ТПП для всех подразделений, которые участвуют <sup>в</sup> процессе согласования и утверждения до- кументации.

#### **Список литературы**

1. Березина К., Янишевская А. Система электронного учета, хранения и обращения конструкторских документов на промышленном предприятии машиностроительного направления / Журнал САПР и графика. – 2012. – № 10. – [Электронный ресурс]. Режим доступа: URL: http://www.sapr.ru/article.aspx?id=24762&iid=1143 (дата обращения: 11.06.2015).

2. Каменцев Г.Ю. ОАО «Электровыпрямитель» – [Электронный ресурс]. Режим доступа: URL: http://www.elvpr.ru/ index.php (дата обращения: 11.06.2015).

3. Ковнутов А., Личман А. Сквозная 3D-технология АСКОН / Журнал САПР и графика. – 2013. – № 3. – С. 46–49.

4. Медведева С. Основы технической подготовки производства / Учебное пособие. – СПб: СПбГУ ИТМО, 2010. – 69 с.

5. Сорокоумов А., Зиновьев Е., Шамсутдинов А., Драган В. Взлетать вместе с ВЕРТИКАЛЬЮ. Как НПП «Мотор» осуществил реформу технологической подготовки производства с помощью решений АСКОН / Журнал САПР и графика. – 2015. – № 1. – [Электронный ресурс]. Режим доступа: URL: http://www.sapr.ru/article.aspx?id=24762&iid=1143 (дата обращения: 11.06.2015).